# Teacher support

# Getting to know Road to IELTS

Before you use a new program with your students, it is essential that you know both the contents and the way the program works. Try this short activity which has been designed to help teachers get to know Road to IELTS.

### First look at the functionality.

1. How do you start Road to IELTS on the computers in your institution? Provide instructions for students.

For example: 'Log in to the school website and click on the link on the academic skills page.' You can use laptop, tablet or phone. Obviously, it is important to be able to direct learners clearly and accurately.

2. What can students learn from the Starting Out section? In what format(s) is it presented?

Students will learn about the IELTS question types and will read hints and tips for the different parts of the test. The Starting Out section is available as a video and can be downloaded as an ebook.

3. How many videos are there in the Advice and Tutorials section of each skill?

Listening – 1; Speaking – 6; Reading – 1; Writing - 5

Where can you find the interactive practice activities in Road to IELTS?

These are in the Practice Zone section for each skill.

5. Where do you click to find out how much of Road to IELTS you have completed?

Click on the Progress Report button on the Home page. This will give you an overview of your activities in each skill area, a breakdown of all Practice Zone activities and an analysis of your performance.

6. Which skill area does NOT have downloadable test practice material?

Speaking. All the others have downloadable, printable mock tests, but the Speaking mock tests are completed online.

#### Now investigate the content.

7. What is the final test tip on page 6 of the Reading ebook?

"Think about skipping difficult questions and coming back to them later."

8. In the Listening section, Roxanne gives "IELTS Listening Advice". What is her first piece of advice?

"Read the instructions."

9. In the Speaking Practice zone, Set 1, four candidates speak on the same topic from Phase 1 on the test. What do they talk about?

Their home town

10. What is Karen Howlett's work telephone number? (Hint: It can be found in Set 10 of Listening in Practice Zone)

1962 870 533

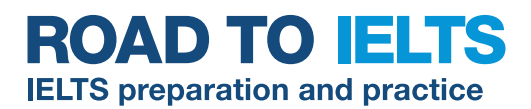

11. In the Test Practice section, how do you access the audio for the Listening tests?

Click on the Play icon below the test download buttons

12. List the four sections in the Resources Bank. What is the purpose of each of them?

Study Guides and Study Planner, IELTS Score Calculator, IELTS Countdown, Advice from Candidate; followed by

teachers' own answers

13. How will you use Road to IELTS with your students? Make notes.

#### **1** (Teachers' own answers)

**2**

## **3**

**DO BRITISH<br>DO COUNCIL Clarity** 

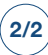